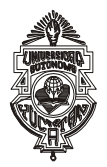

# **UNIVERSIDAD AUTÓNOMA DE YUCATÁN SECRETARÍA GENERAL DIRECCIÓN GENERAL DE DESARROLLO ACADÉMICO CONVOCATORIA PARA EL INGRESO A LAS ESCUELAS PREPARATORIAS UNO Y DOS ASPIRANTES DE NACIONALIDAD MEXICANA CICLO ESCOLAR 2021 - 2022**

A las personas de nacionalidad mexicana interesadas en ingresar como alumnos al primer curso del programa de bachillerato que ofrecen las **Escuelas Preparatorias Uno y Dos** de esta Universidad, se les informa que *deben cumplir con lo siguiente:*

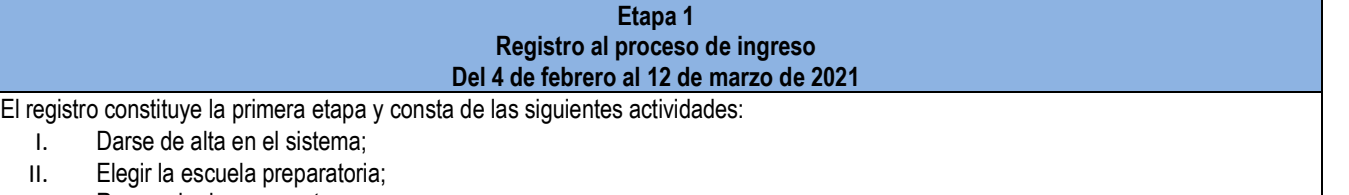

- III. Responder las encuestas;
- IV. Realizar la carga de tu fotografía, y
- V. Efectuar el pago de la cuota de recuperación.

Para su funcionamiento se opera a través de un sistema denominado Sistema de Información para el Proceso de Ingreso (SIPI), **mismo que estará disponible al público del 4 de febrero a las 8:00 horas al 12 de marzo a las 15:00 horas** (tiempo del centro de México).

Antes de iniciar el registro, te recomendamos consultar el tutorial para el registro de aspirantes que encontrarás en el SIPI [\(https://ingreso.uady.mx/sipi/\)](https://ingreso.uady.mx/sipi/). Es importante tener en cuenta que es responsabilidad del aspirante asegurarse de llenar por **completo y correctamente** el registro en el Sistema de Información para el Proceso de Ingreso (SIPI), y concluirlo según las fechas establecidas en la presente convocatoria. Es también responsabilidad del aspirante proporcionar datos de contacto correctos (números telefónicos, domicilio, correo electrónico, etc.).

**El aspirante que previamente haya tenido la calidad de alumno y que haya sido dado de baja de la Escuelas Preparatorias Uno, Escuela Preparatoria Dos, Unidad Académica de Bachillerato con Interacción Comunitaria o el Bachillerato en Línea, no será admitido.**

# **I. Darse de alta en el sistema.**

Para darse de **alta en el sistema**, deberás generar la clave de usuario y contraseña de la siguiente manera:

- 1. Ingresar al sitio [https://ingreso.uady.mx](https://ingreso.uady.mx/);
- 2. Elegir la opción "Bachillerato";
- 3. Seleccionar la opción "Acceso al SIPI";
- 4. Elegir la opción "Bachillerato", y
- 5. Generar la clave de usuario y contraseña, mismos que **deberás guardar** ya que te servirán para ingresar al SIPI cada vez que se requiera en las diferentes etapas del proceso de ingreso (estos datos también se enviarán al correo electrónico que proporcionaste) e incluso para descargar tu reporte de resultados del examen.

#### **II. Elegir la escuela preparatoria.**

A continuación, deberás **elegir la escuela preparatoria** a la que deseas registrarte. Se podrá realizar cambio de preparatoria seleccionada (Escuela Preparatoria Uno o Dos) únicamente antes de haber realizado el pago de la cuota de recuperación.

#### **III. Responder las encuestas.**

Posteriormente se solicitará **responder unas encuestas.** Para ello es necesario que permanezcas en el SIPI o reingreses posteriormente con tu usuario y contraseña. Estas encuestas tienen como objetivo obtener información estadística que le permitirá a la Universidad conocer las características de los aspirantes para mejorar los servicios y apoyos académicos que pueden requerir en caso de ingresar. Acorde con lo dispuesto en la Ley General de Protección de Datos Personales en posesión de Sujetos Obligados, se tomarán las medidas a que haya lugar para mantener la seguridad de carácter administrativo, físico y técnico que permita proteger los datos personales proporcionados.

#### **IV. Realizar la carga de tu fotografía.**

Después de responder las encuestas, el SIPI te llevará a la sección para **cargar la fotografía**, la cual será incluida en el Pase de Ingreso al Examen que podrás descargar en la etapa 2 según lo especificado en esta convocatoria y también será utilizada para la credencial universitaria en caso de ser admitido, por lo que es necesaria una fotografía con las características solicitadas.

Te sugerimos consultar antes el tutorial disponible en<https://ingreso.uady.mx/bachillerato> para conocer los pasos a seguir para cargar tu fotografía de manera correcta.

La fotografía debe cumplir los siguientes requisitos:

- 1. La imagen deberá ser una fotografía reciente, únicamente del rostro completo centrado en la imagen, de frente, con la mirada hacia la cámara (NO "selfies"), la cabeza descubierta, frente despejada, cabello recogido y sin accesorios (lentes, aretes, collares, piercings, gorras, sombreros, etc.);
- 2. Deberás estar vestido (a) con camisa o blusa con mangas;
- 3. La fotografía deberá ser a color con fondo claro, preferentemente blanco;
- 4. La fotografía deberá tener una adecuada iluminación y nitidez que permita que tu rostro sea claramente reconocible;
- 5. La imagen deberá ser un archivo en formato JPG o JPEG;
- 6. La imagen debe tener una dimensión de 480 (horizontal) por 640 (vertical) pixeles;
- 7. La imagen debe tener un tamaño máximo de 200 Kb, y
- 8. El nombre del archivo que subas no deberá contener símbolos (acentos, guiones, signos, etc.). Podrás nombrarlo simplemente como foto.jpg o foto.jpeg.

Nota: Una vez que subas la fotografía, cierra el SIPI, vuelve a ingresar y verifica que la fotografía cumpla los requisitos.

En un máximo de tres días hábiles posteriores a la carga de la fotografía, esta será evaluada y los resultados estarán disponibles en el SIPI y también se enviarán al correo electrónico que proporcionaste durante tu registro. Es responsabilidad del aspirante revisar el estatus de su fotografía. Únicamente las fotografías subidas al SIPI del 10 al 12 de marzo se evaluarán en menos de 24 horas.

**Si tu fotografía fue aprobada,** podrás realizar el pago de la cuota de recuperación y posteriormente, tener acceso a la etapa 2 para la descarga del Pase de Ingreso al Examen en las fechas señaladas en esta convocatoria.

**Si tu fotografía fue rechazada,** deberás cargar un nuevo archivo siguiendo las indicaciones disponibles en el SIPI y que te serán enviadas al correo electrónico que proporcionaste en tu registro.

La Universidad NO hará correcciones a las fotografías que no cumplan con las características señaladas. **La fotografía deberá ser aprobada como máximo el 12 de marzo a las 15:00 horas, de lo contrario, NO podrás continuar en el proceso de ingreso.**

# **V. Efectuar el pago de la cuota de recuperación.**

Una vez aprobada tu fotografía, el SIPI te llevará a la sección de pago de la cuota de recuperación.

- a) Si decides realizar tu pago en ese momento, deberás elegir la opción "Pago en línea" y podrás pagar con tarjeta de crédito bancaria Visa o Mastercard o con tarjeta de débito de cualquier banco;
- b) Si decides efectuar tu pago posteriormente, deberás elegir la opción "Pago en sucursal", descargar tu ficha y acudir a cualquier sucursal de BBVA o HSBC.

En el caso de realizar el pago en línea con tarjeta de crédito o débito, el SIPI generará un Comprobante de Pago en Línea, el cual deberás imprimir y conservar para cualquier aclaración posterior.

Si eliges pagar en una sucursal bancaria, deberás conservar el comprobante sellado por el banco para cualquier aclaración posterior.

El monto a pagar por concepto de *cuota de recuperación* del proceso de ingreso será de \$490 (cuatrocientos noventa pesos).

**La fecha límite para realizar el pago de la cuota ya sea en línea o en sucursal, es el 12 de marzo.** La hora límite para el pago en línea es a las 15:00 horas y para el pago en sucursal de acuerdo con el horario bancario. En caso de no cubrir la cuota en la fecha y hora antes señaladas, NO podrás continuar en el proceso de ingreso. Una vez efectuado el pago, no habrá reembolso. **Es responsabilidad del aspirante cubrir el monto total de la cuota de recuperación y verificar que en el comprobante que genere el banco se presente el monto correcto.**

**En el caso de elegir pago en línea con tarjeta de crédito o débito, el SIPI generará un Comprobante de Pago en Línea. Sin embargo, este comprobante no garantiza el depósito o pago de derecho al examen, únicamente indica que has ingresado la información solicitada en el sistema de pago en línea. El pago estará sujeto a validación por parte de la institución bancaria, por lo que es importante que verifiques la transacción en tu cuenta bancaria.**

Al aspirante que proporcione información o documentación falsa, se le invalidará, en el momento en que se detecte, el derecho a continuar en el proceso de ingreso, a ingresar o permanecer en la Universidad.

Es responsabilidad del aspirante estar atento de las noticias y avisos que se publiquen en la página oficial del proceso de ingreso [\(https://ingreso.uady.mx/bachillerato\)](https://ingreso.uady.mx/bachillerato).

Para dudas o más información podrás comunicarte al Centro de Atención al Proceso de Ingreso (CAPI) llamando de lunes a viernes de 8:00 a 20:00 horas y sábados de 8:00 a 16:00 horas a los teléfonos 9999.30.21.20, 9999.30.21.21, 9999.30.21.22 y 9999.30.21.23. También puedes enviar tus dudas a través del Sistema de Atención a Usuarios que se encuentra e[n https://ingreso.uady.mx.](https://ingreso.uady.mx/)

# **Etapa 2 Descarga del pase de ingreso al examen Del 11 al 30 de mayo de 2021**

Para descargar el Pase de Ingreso al Examen deberás ingresar nuevamente al SIPI con tu clave de usuario y contraseña, y seguir las indicaciones que ahí se te proporcionan. El pase solamente lo podrán descargar aquellas personas que hayan completado los requisitos de la **etapa 1** dentro de los plazos establecidos en esta convocatoria.

Después de descargar tu Pase de Ingreso al Examen, deberás imprimirlo y revisar la información proporcionada en el mismo: a) Croquis de la sede en la que presentarás el examen;

b) Instrucciones para el acceso a la sede tales como horario de tu registro, puertas de acceso e indicaciones para localizar el salón que se te haya asignado para presentar;

c) Materiales de apoyo que deberás llevar al examen y los que no se permitirá introducir;

d) Documentos indispensables que deberás llevar y exhibir para que se te permita presentar el examen, y recomendaciones generales para tener un mejor desempeño en la prueba.

Es importante considerar que para poder ingresar a la sede y presentar el EXANI I, es indispensable exhibir impreso y en buen estado el Pase de Ingreso al Examen y una identificación oficial, así como atender las indicaciones que se establecen en la etapa 3 de esta convocatoria.

En caso de que seas admitido, también se te solicitará el Pase de Ingreso para poder presentar los exámenes diagnósticos de Tecnologías de Información y Comunicación (TIC) y el examen institucional de inglés, los cuáles serán aplicados de acuerdo con el calendario de cada escuela preparatoria. La fecha será publicada oportunamente a través de sus páginas web y redes sociales oficiales.

A fin de garantizar que el día del examen no tengas contratiempos, te recomendamos verificar la fecha, el lugar (sede y aula) y turno al que fuiste asignado y revisar el tutorial con las indicaciones y sugerencias que pondremos a tu disposición en el sitio [https://ingreso.uady.mx](https://ingreso.uady.mx/) opción "Bachillerato", del 11 al 30 de mayo de 2020.

Para dudas o más información podrás comunicarte al Centro de Atención al Proceso de Ingreso (CAPI) llamando de lunes a viernes de 8:00 a 20:00 horas y sábados de 8:00 a 16:00 horas a los teléfonos 9999.30.21.20, 9999.30.21.21, 9999.30.21.22 y 9999.30.21.23. También puedes enviar tus dudas a través del Sistema de Atención a Usuarios que se encuentra e[n https://ingreso.uady.mx](https://ingreso.uady.mx/) .

# **Etapa 3 Presentar el examen EXANI I 29 y 30 de mayo de 2021**

La UADY emplea el Examen Nacional de Ingreso a la Educación Media Superior (EXANI I) en su proceso de ingreso a las escuelas preparatorias, específicamente la prueba de competencias básicas. Este examen es diseñado por el Centro Nacional de Evaluación para la Educación Superior, A.C. (CENEVAL). La duración máxima para presentar el EXANI I es de 2 horas y 30 minutos.

**El examen se administrará los días 29 y 30 de mayo a las 9:00 horas. El aspirante solo podrá presentar el examen en una de las dos fechas, la cual será asignada de manera aleatoria y no podrá cambiarse.** Esta información se proporcionará en el pase de ingreso, por lo que se recomienda revisarla detenidamente para evitar confusiones. Si el aspirante no se presenta el día y horario asignados, no podrá presentar el examen.

El aspirante deberá asistir de manera presencial a presentar la prueba. Es responsabilidad del aspirante revisar lo siguiente en el pase de ingreso:

- **1. La fecha en la que presentará el examen.**
- **2. La hora en que deberá presentarse a la sede del examen para realizar el registro de su asistencia.**
- **3. Los materiales permitidos que puede portar e ingresar a la sede.**

# **Algunas recomendaciones que debe tener en cuenta:**

- a. Para ingresar a la sede del examen deberás exhibir impreso el Pase de Ingreso al Examen y una identificación oficial con fotografía.
- b. Además del pase de ingreso y la identificación con fotografía, lápiz no. 2, borrador y tajador, y sin mochila.
- c. **El día del examen deberás presentarte en la sede correspondiente y en el horario señalado en tu pase de ingreso, para el proceso de identificación y ubicación de espacios. El inicio del examen es a las 9:00 horas.**
- d. La entrada a la sede del examen se hará de manera ágil y rápida, por lo que se te recomienda acudir únicamente en el horario establecido en el pase de ingreso.
- e. Únicamente podrán ingresar a la sede del examen los aspirantes que presenten su pase de ingreso e identificación, por lo que no se permitirá el acceso a familiares, amigos o cualquier persona ajena al proceso.

**Las opciones de identificación oficial con fotografía que podrás utilizar para tener acceso a la sede para presentar el examen son las siguientes:** 

a. Constancia de estudios con el logo y sello oficial de la institución donde cursas o cursaste la secundaria (de primero, segundo

o tercer año), firmada por la autoridad correspondiente y con tu fotografía.

- b. Credencial de estudiante emitida por la institución donde cursas o cursaste la secundaria, con sello de la institución o firmada por la autoridad correspondiente.
- c. Credencial Inteligente de Transporte Urbano (SITUR) con fotografía visible.
- d. Credencial para votar vigente expedida por el Instituto Nacional Electoral o el Instituto Federal Electoral.
- e. Pasaporte vigente.
- f. Pre-cartilla o cartilla del Servicio Militar Nacional.
- g. Licencia o permiso de conducir vigente emitido por la Secretaría de Seguridad Pública del Gobierno del Estado.
- h. Credencial de servicio de salud con fotografía actual.
- i. Boleta de calificaciones con fotografía de la institución donde cursas o cursaste la secundaria (de primero, segundo o tercer año).

**Importante. Debido a la contingencia sanitaria por el COVID-19, en caso de que no cuentes con alguna identificación de las listadas, se te permitirá el acceso a la sede para presentar el examen y como procedimiento y requisito indispensable se te solicitará autorización para que se te tome una fotografía al momento del registro de tu asistencia.**

**Si el aspirante es admitido, deberá exhibir una identificación válida al momento de la inscripción. En caso de que se identifique algún engaño o suplantación de identidad, perderá el derecho de continuar en el proceso de ingreso o en su caso, a ingresar o permanecer en la Universidad, en el momento que se detecte.**

Es responsabilidad del aspirante estar atento de las noticias y avisos que se publiquen en la página oficial del proceso de ingreso [\(https://ingreso.uady.mx/bachillerato\)](https://ingreso.uady.mx/bachillerato).

Los contenidos del examen son propiedad del Centro Nacional de Evaluación Educativa para la Educación Superior A.C. (CENEVAL), por lo que queda prohibida la sustracción, reproducción parcial o total de la misma; incurrir en alguno de estos supuestos tendrá como sanción la anulación del examen, independientemente de las acciones legales a que haya lugar en términos de la legislación de la materia aplicable y vigente.

En el caso de que el aspirante cuente con diagnóstico positivo a COVID-19, o presente síntomas en días previos o el mismo día de la fecha en la que debe presentar su examen, **deberá comunicarse como máximo en la fecha que le corresponde presentar su examen de acuerdo con lo especificado en el pase de ingreso al examen** al CAPI llamando de lunes a viernes de 8:00 a 20:00 horas y sábados de 8:00 a 16:00 horas a los teléfonos 999930.21.20, 999930.21.21, 999930.21.22 y 999930.21.23. El 30 de mayo, al ser día de aplicación del examen, el CAPI prestará atención de las 6:00 a las 12:00 horas. Se tomarán sus datos y se le indicará el procedimiento a seguir para que se le pueda asignar para presentar en fecha posterior.

> **Etapa 4 Publicación de resultados 11 de junio de 2021**

La relación de sustentantes seleccionados se publicará en el sitio [https://ingreso.uady.mx,](https://ingreso.uady.mx/) opción Bachillerato el 11 de junio a partir de las 12:00 horas.

La selección de sustentantes se realizará considerando los cupos disponibles y las puntuaciones más altas en el Índice CENEVAL (ICNE) de los sustentantes registrados, obtenidas en el EXANI I. En caso de que varios sustentantes tengan la misma puntuación del ICNE y que por cuestiones de cupo no puedan ingresar a todos ellos, se utilizará como segundo criterio de ingreso las puntuaciones más altas obtenidas en el Índice de Pensamiento Analítico (IPAN) del mismo EXANI I del CENEVAL.

Desde el inicio de la publicación de resultados, podrás descargar el **Reporte Individual de Resultados** entrando al SIPI y proporcionando tu clave de usuario y contraseña.

Para dudas o más información podrás comunicarte al Centro de Atención al Proceso de Ingreso (CAPI) llamando de lunes a viernes de 8:00 a 20:00 horas y sábados de 8:00 a 16:00 horas a los teléfonos 9999.30.21.20, 9999.30.21.21, 9999.30.21.22 y 9999.30.21.23. También puedes enviar tus dudas a través del Sistema de Atención a Usuarios que se encuentra e[n https://ingreso.uady.mx.](https://ingreso.uady.mx/)

> **Etapa 5 Sólo para sustentantes admitidos Presentar el examen institucional de inglés y examen diagnóstico de TIC Del 21 al 25 de junio de 2021**

El examen institucional es únicamente de diagnóstico para medir el nivel del idioma y tu resultado no se tomará en cuenta para determinar el ingreso. Este diagnóstico de inglés **es obligatorio** de acuerdo con el Modelo Educativo de la Universidad y además **es requisito de inscripción; el resultado servirá para ubicarte en algún grupo de acuerdo con tu nivel de dominio de inglés.** Este examen tiene una duración una hora con quince minutos.

El examen institucional de inglés se administrará del 21 al 25 de junio en modalidad en línea. El sustentante presentará en una única fecha. El día y horario que te corresponde presentar, así como tus datos de acceso al examen te serán enviados por el Centro Institucional de Lenguas **al correo electrónico que proporcionaste al momento de tu registro en la etapa 1 de esta convocatoria. En caso de no presentar el examen el día y horario que te corresponde no podrás continuar con la etapa 6 de esta convocatoria.**

**La fecha del examen diagnóstico de Tecnologías de Información y Comunicación (TIC)** será de acuerdo con el calendario de cada dependencia. La fecha será publicada oportunamente a través de sus páginas web y redes sociales oficiales.

En caso de no presentar el examen diagnóstico de TIC en las fechas establecidas por la escuela preparatoria donde fuiste admitido, deberás consultar en su página web los nuevos días y horarios, así como la cuota de recuperación por aplicación extraordinaria.

Es responsabilidad del aspirante estar atento de las noticias y avisos que se publiquen en la página oficial del proceso de ingreso [\(https://ingreso.uady.mx\)](https://ingreso.uady.mx/) así, como haber proporcionado los datos de contacto correctos en la etapa 1 de esta convocatoria (números telefónicos, domicilio, correo electrónico, etc.).

Para dudas o más información podrás comunicarte al Centro de Atención al Proceso de Ingreso (CAPI) llamando de lunes a viernes de 8:00 a 20:00 horas y sábados de 8:00 a 16:00 horas a los teléfonos 9999.30.21.20, 9999.30.21.21, 9999.30.21.22 y 9999.30.21.23. También puedes enviar tus dudas a través del Sistema de Atención a Usuarios que se encuentra e[n https://ingreso.uady.mx.](https://ingreso.uady.mx/)

> **Etapa 6 Sólo para sustentantes admitidos Proceso de inscripción Del 1 de julio al 10 de agosto de 2021**

Es importante considerar que para que tu inscripción sea válida deberás haber concluido tus estudios de secundaria a más tardar el 10 de agosto de 2021.

El proceso de inscripción tiene dos fases, Registro de inscripción y Entrega de documento en línea. Si fuiste admitido deberás realizar tu proceso de inscripción dentro de los siguientes períodos:

# **Fase I. Registro de inscripción. Del 1 de julio al 10 de agosto de 2021.**

Durante esta fase deberás ingresar al sitio del Sistema de Información y Control Escolar Institucional (SICEI[\) www.sicei.uady.mx/siceiweb](http://www.sicei.uady.mx/siceiweb%22%20/) para:

- a. Llenar la hoja estadística de primer ingreso;
- b. Contestar la encuesta para estudiantes, y
- c. Realizar el pago de la cuota de inscripción, seleccionando la opción de pago en línea o generando la ficha de depósito que te servirá para realizar el pago en sucursal bancaria. Es importante que el pago lo realices antes de entregar tus documentos (Fase II).

# **Fase II. Entrega de documentos en línea. Del 1 de julio al 10 de agosto de 2021.**

Para la entrega de documentos en línea deberás seguir las instrucciones que se te indican en el sitio del SICEI [www.sicei.uady.mx/siceiweb,](http://www.sicei.uady.mx/siceiweb) donde deberás adjuntar los documentos de inscripción en cualquiera de las siguientes formas: **documentos originales en versión electrónica** (aquellos descargados de plataformas oficiales) o bien, **archivos digitalizados a partir de documentos originales en papel** (PDF).

Los documentos que se deben adjuntar son:

- 1. Original del certificado de estudios completos de secundaria. En caso de que el certificado de estudios se encuentre en trámite, deberás agregar una constancia oficial con fotografía cancelada con sello de la institución donde cursaste la secundaria que avale haber aprobado la totalidad de asignaturas, una boleta de calificaciones o algún otro documento similar emitido por la autoridad educativa correspondiente que indique que la conclusión de la secundaria es a más tardar el 10 de agosto de 2021. Posteriormente deberás entregar el certificado de secundaria original a más tardar el **30 de noviembre de 2021**.
- 2. Acta de nacimiento;
- 3. Clave Única de Registro de Población (CURP), y
- 4. Documento oficial probatorio de tu número de seguridad social (NSS). Si aún no lo tienes, ingresa a la siguiente dirección para generarlo [www.imss.gob.mx/imssdigital](http://www.imss.gob.mx/imssdigital) y selecciona la opción 3 (asignación o recuperación de NSS). Este número deberá corresponder al estudiante, no se aceptará el NSS del padre de familia o tutor.

Una vez enviados los documentos, estos serán revisados a más tardar el 11 de agosto de 2021. Para tener la certeza de la aceptación de los documentos entregados en línea es responsabilidad del estudiante verificar el estatus de estos en el sitio [www.sicei.uady.mx/siceiweb](http://www.sicei.uady.mx/siceiweb) o haber recibido correo de notificación del SICEI de su aceptación o rechazo.

**SOLO PARA DOCUMENTOS NO ACEPTADOS EN LÍNEA**. Entregar de forma presencial en la Escuela preparatoria que corresponda, los días **12 y 13 de agosto,** la totalidad de documentos de inscripción (verificar el listado), de acuerdo con el procedimiento definido por la escuela donde fuiste admitido. No se recibirán documentos que no se hayan enviado previamente al SICEI.

**Nota: Para completar correctamente el proceso de inscripción es indispensable:** 

- **a. Haber concluido las Fases I y II del proceso de inscripción;**
- **b. Cubrir la cuota correspondiente y cumplir con los demás requisitos establecidos por la escuela preparatoria en la cual fuiste admitido. En caso de no cumplir con todos los requisitos de esta etapa, no serás considerado estudiante de la escuela preparatoria y tu lugar será ofrecido a otros aspirantes en la etapa 7 de esta convocatoria.**
- **c. Entregar en la escuela preparatoria que corresponda, los documentos originales en papel de los archivos digitalizados que subiste al SICEI, en el momento en que te sean solicitados para su cotejo.**

Para dudas o más información podrás comunicarte al CAPI llamando de lunes a viernes de 8:00 a 20:00 horas y sábados de 8:00 a 16:00 horas a los teléfonos 9999.30.21.20, 9999.30.21.21, 9999.30.21.22 y 9999.30.21.23. También puedes enviar tus dudas a través del Sistema de Atención a Usuarios que se encuentra e[n https://ingreso.uady.mx.](https://ingreso.uady.mx/)

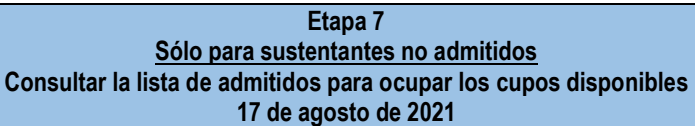

La relación de sustentantes admitidos en esta etapa se publicará en el sitio [https://ingreso.uady.mx](https://ingreso.uady.mx/) opción Bachillerato el **17 de agosto de 2021 a partir de las 12:00 horas.**

La selección de sustentantes se realizará considerando los cupos disponibles y las puntuaciones más altas en el Índice CENEVAL (ICNE), obtenidas en el EXANI I por los sustentantes que no fueron seleccionados en la etapa 4 de esta convocatoria. En caso de que varios candidatos tengan la misma puntuación del ICNE y que por cuestiones de cupo no puedan ingresar a todos ellos, se utilizará como segundo criterio de ingreso las puntuaciones más altas obtenidas en el Índice de Pensamiento Analítico (IPAN) del mismo EXANI I del CENEVAL.

Los seleccionados en esta etapa deberán consultar en la página de la escuela en la que fueron admitidos, Escuela Preparatoria Uno [www.prepa1.uady.mx](http://www.prepa1.uady.mx/) o Preparatoria Dos [www.prepa2.uady.mx,](http://www.prepa2.uady.mx/) la fecha en que deberán presentar el examen institucional de inglés y examen diagnóstico de TIC (ver etapa 5). De igual forma, deberán realizar los trámites de inscripción en las siguientes fechas, de acuerdo con lo descrito en la etapa 6 de esta convocatoria:

# **Fase I. Registro de inscripción: 18 de agosto de 2021 Fase II. Entrega de documentos en línea: 18 de agosto de 2021**

Los pasos y documentos para completar la inscripción se encuentran descritos en la Etapa 6.

Es importante considerar que para que tu inscripción sea válida deberás haber concluido tus estudios de secundaria a más tardar el 10 de agosto de 2021.

**Nota: Para completar correctamente el proceso de inscripción es indispensable:**

- **a. Haber concluido las Fases I y II del proceso de inscripción.**
- **b. Cubrir la cuota correspondiente y cumplir con los demás requisitos establecidos por la escuela preparatoria en la cual fuiste admitido. En caso de no cumplir con todos los requisitos de esta etapa, no serás considerado estudiante de la escuela preparatoria y se procederá a la eliminación de su matrícula.**
- **c. Entregar en la escuela Preparatoria que corresponda, los documentos originales en papel de los archivos que subiste al SICEI, en el momento en que te sean solicitados para su cotejo.**

Para dudas o más información podrás comunicarse al CAPI llamando de lunes a viernes de 8:00 a 20:00 horas y sábados de 8:00 a 16:00 horas a los teléfonos 9999.30.21.20, 9999.30.21.21, 9999.30.21.22 y 9999.30.21.23. También puedes enviar tus dudas a través del Sistema de Atención a Usuarios que se encuentra en [https://ingreso.uady.mx.](https://ingreso.uady.mx/)

# **INFORMACIÓN COMPLEMENTARIA:**

Toda la información del proceso de ingreso la podrás consultar en [https://ingreso.uady.mx/bachillerato.](https://ingreso.uady.mx/bachillerato) Adicionalmente, podrás solicitar información y cualquier aclaración al Centro de Atención al Proceso de Ingreso (CAPI) llamando de lunes a viernes de 8:00 a 20:00 horas y sábados de 8:00 a 16:00 horas a los teléfonos 99930.21.20, 999930.21.21, 999930.21.22 y

999930.21.23. También puedes enviar tus dudas a través del Sistema de Atención a Usuarios que se encuentra en [https://ingreso.uady.mx.](https://ingreso.uady.mx/)

- La cuota de recuperación del proceso de ingreso, NO será reembolsable.
- El derecho a inscripción para los sustentantes admitidos será únicamente para el curso escolar 2021 2022.
- Es responsabilidad del aspirante conservar copia de todos los comprobantes que se generan a través de las diferentes etapas del Proceso de Ingreso, para cualquier aclaración pertinente.
- Únicamente podrán ingresar a la sede del examen, los aspirantes registrados, por lo que no se permitirá el acceso de familiares, amigos o cualquier otra persona ajena al proceso. La administración del examen se llevará a cabo cuidando las medidas sanitarias y de acuerdo con las indicaciones de los gobiernos federal y estatal.
- Queda prohibida la sustracción, reproducción parcial o total de la información del examen; incurrir en alguno de estos supuestos tendrá como sanción la anulación del examen, independientemente de las acciones legales a que haya lugar en términos de la legislación de la materia aplicable y vigente.
- La Guía de Examen del EXANI I del CENEVAL se podrá descargar de manera gratuita desde el sitio [https://ingreso.uady.mx,](https://ingreso.uady.mx/) eligiendo la opción "Bachillerato".
- Acorde con lo dispuesto en la Ley General de Protección de Datos Personales en posesión de Sujetos Obligados, se tomarán las medidas a que haya lugar para mantener la seguridad de carácter administrativo, físico y técnico que permita proteger los datos personales proporcionados.
- El H. Consejo Universitario autoriza al Rector para realizar las modificaciones que estime pertinentes a la presente convocatoria, las cuales deberá hacer del conocimiento del propio Consejo en la siguiente sesión y serán difundidas por la Secretaria General de la Universidad Autónoma de Yucatán.

# **Esta convocatoria fue aprobada por el Consejo Universitario, en Sesión Extraordinaria efectuada el 25 de enero de 2021, conforme a lo dispuesto por el artículo 117 del Estatuto General.**